# VMware Horizon 7: Install, Configure, Manage Plus App Volumes Fast Track [V7]

# **VMware Horizon 7: Install, Configure, Manage Plus App Volumes Fast Track [V7]**

#### **Overview:**

This intensive five-day, extended-hours course gives you the skills to deliver virtual desktops and applications through a single virtual desktop infrastructure platform. This course builds your skills in installing, configuring, and managing VMware Horizon® 7 through a combination of lecture and hands-on labs. You will learn how to configure and deploy pools of virtual machines and how to manage access and security of the machines. You will also gain skills in application management using VMware App Volumes™ and VMware User Environment Manager™. You will learn how to use App Volumes to deliver applications and data to desktops and users in seconds and at scale, managing application lifecycles from installation to update and replacement. You will also learn how to use user Environment Manager to provide personalisation and dynamic policy configuration across virtual, physical, and cloudbased environments to simplify end-user profile management

Products Alignment: VMware Horizon 7, App Volumes 2.10, User Environment Manager 8.7, vSphere 6, ESXi 6, vCenter 6 and Virtual SAN 6.2

# **Target Audience:**

Experienced system administrators and system integrators responsible for implementing desktop solutions

#### **Pre-requisites:**

This course requires completion of the VMware vSphere: Install, Configure, manage course or have the following skills and knowledge:

■ Use VMware vSphere®<br>web client to view the state of virtual machines, datastores and networks

# **Module 1: Course Introduction**

- **·** Introductions and course logistics
- Course objectives Identify additional resources

#### **Module 2: Introduction to VMware Horizon**

- Recognise the features and benefits of VMware Horizon **■ Identify the major function of each**
- VMware Horizon component Define a use case for your virtual
- desktop and application infrastructure

#### **Module 3: View Connection Server**

- Identify the VMware vSphere® requirement for a connection server
- Describe the network and firewall configurations for View Connection Server
- **ELicense VMware Horizon components**

## **Module 4: VMware Horizon Pools and Desktops**

- Outline the process and choices in setting up VMware Horizon 7 virtual machines
- Compare the remote display that are available in VMware Horizon
- List the ports that must be opened in the machine's firewall for VMware Horizon operations
- Outline the configuration choices when installing Horizon Agent

## **Module 5: Horizon Client Options**

- **Describe the requirements for a Horizon** Client installation
- **Explain USB redirection and options**
- Describe the power state for desktops Describe the configuration options for Virtual Printing

#### **Module 11: Managing VMware Horizon Security**

- Compare tunnels and direct connections
- for client access to desktops Compare the benefits of using either VMware Horizon Security Server or Access Point in the DMZ
- Identify where the tunnel endpoints are in a security server or an Access Point implementation

#### **Module 12: Command-Line Tools and Backup Options**

- **Describe key View Connection Server** features that are available as commandline options with the vdmadmin command
- **Explain the purpose of kiosk mode for** client systems and how it is configured ▪ Identify the log locations for each
- VMware horizon component

## **Module 13: VMware Horizon Performance and Scalability**

- Describe the purpose of a replica server Compare a replica server to a standard
- connection server • Explain how multiple VMware Horizon servers maintain synchronisation
- **Exercise List several best practices for multiserver** deployment in a pod
- Describe how a load-balancing capability might improve VMware Horizon performance

#### **Module 14: Overview of App Volumes Enterprise**

- App volumes
- User environment manager
- VMware ThinApp®

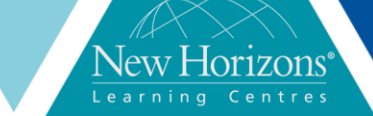

Duration: **5 Days**

- Open a virtual machine console on VMware vCenter Server® and access the guest operating system
- Modify virtual machine properties Convert a virtual machine
- into a template
- Configure Active Directory services, including DNS, DHCP, and time
- synchronisation System administration experience on Microsoft Windows or Linux operating systems

# **Course Completion:**

After completing this course, students will be able to:

- **· Identify VMware Horizon**
- components ▪ Install and configure View
- Connection Server
- **Install and configure** virtual desktops
- Configure and manage VMware Horizon® Client™
- systems Configure and manage pools of physical and
- virtual machines ▪ Configure and manage pools of linked-clone
- desktops **Configure and manage** automated pools of
- instant clones Extended manage Remote Desktop Services (RDS) pools of desktops and applications
- **Use Horizon Administrator** to configure the VMware Horizon environment
- Configure secure access
- to virtual desktops ▪ Manage the performance and scalability of a VMware Horizon
- deployment ▪ Describe the features and functions of App Volumes and User Environment Manager
- Demonstrate the architectures of App volumes and User Environment Manager
- **Demonstrate the** architectures of App Volumes and User Environment Manager
- Install and configure App Volumes **Create and deploy**
- AppStacks and writable volumes
- Install and configure User
- Environment Manager Manage Application configurations, user environment settings, and
- personalisation settings This course prepares you for the following certification: VMware Certified Professional 7 – Desktop and Mobility (VCP7-DTM)

# **Module 6: Creating Automated Pools of Full Virtual Machines**

- Recognise how an automated pool operates
- Compare dedicated-assignment and floating-assignment pools ▪ Outline the steps to create an
- automated pool

## **Module 7: Creating and Managing Linked-Clone Desktops**

- Describe the VMware linked-clone
- technology Explain why both a parent virtual machine and a snapshot must be used to create linked clones
- Outline the system requirements for View Composer ▪ Describe the relationship between a
- persistent disk and the system disk Setup an automated desktop pool that
- uses linked clones

# **Module 8: Creating and Managing Instant-Clone Pools**

- **.** Identify the advantages of instant
- clones **• Identify the requirements of instant**
- clones Describe the types of instant-clone virtual machines
- Outline the steps to set up an automated pool that uses instant clones

#### **Module 9: Creating RDS Desktop and Application Pools**

- Describe how a user can access a single application by using the RDS
- application tool Create an RDS desktop pool and an application tool
- Explain how the view composer linkedclone technology can automate the build-out of RDS server farms and load balance

## **Module 10: VMware Horizon 7 Authentication**

- Compare the authentication options
- that view connection Server supports Describe the purpose of TrueSSO single
- sign-on • Identify TrueSSO single sign-on components

# **Module 15: Overview of App Volumes**

- Features and benefits
- Scalability and limitations
- Storage group distribution strategies ■ App volumes components

# **Module 16: Installation of App Volumes**

- Infrastructure and system requirements Installing and configuring App Volumes **Manager**
- **.** Installing the App volumes agent

## **Module 17: Working with AppStacks**

- **Creating and provisioning AppStacks**<br>• Managing and undating AppStacks
- Managing and updating AppStacks Using AppStacks in virtual desktops
- Using AppStacks in a Remote Desktop Services host
- **Best practices for AppStacks**

# **Module 18: Working with Writable Volumes**

- Default writable volume templates
- Writable volume policies at creation Updating and rescanning writable volumes

# **Module 19: Overview of User Environment Manager**

- **Features and benefits**<br>• User environment Mar
- User environment Manager Terminology User environment settings and scope
- User profile scenarios

# **Module 20: Installation of User Environment Manager**

- Infrastructure and system requirements User Environment Manager Agent (FlexEngine) requirements
- Group policy configuration
- **Management Console configuration**

# **Module 21: User Environment Manager Settings**

- 
- Personalisation settings User environment settings
- Condition sets<br>• Application mig
- Application migration

# **Module 22: Application Configuration Management**

- Predefined and user-customised<br>■ Using application profiler<br>■ Using the self-support tool<br>■ Using the helpdesk tool
- 
-